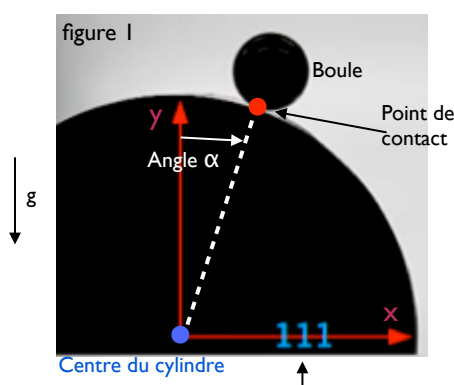

Numéro de l'image

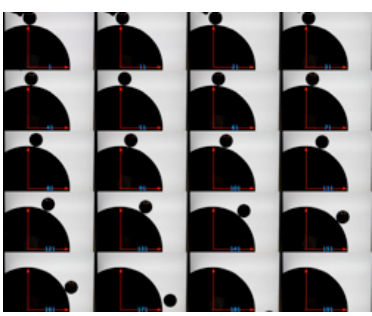

Evolution dans le temps de la position de la boule: image: boulecylindre.tif

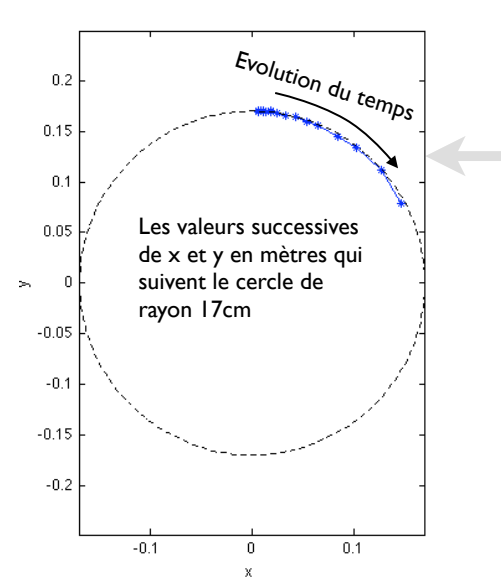

## Ex<sup>1</sup> Boule sur cylindre

Point <sup>de</sup> Une boule roule sur un cylindre. Si on la pose exactement au sommet, la boule reste en équilibre instable: elle ne bouge pas, mais cependant à la moindre perturbation, elle se met à rouler de plus en plus vite. C'est un cas typique d'instabilité. On mesure la position de la boule grâce à l'angle  $\alpha$  que fait avec la verticale la ligne qui lie le point de contact et le centre du cylindre (voir figure  $\overline{1}$  ci dessus). En supposant que  $\alpha$  soit assez petit pour pouvoir linéariser les équations de l'inertie pour la boule, on prédit une croissance exponentielle de  $\alpha$  dans le temps:

 $\alpha(t) = \alpha_0 \exp(Kt)$ 

Où α<sub>0</sub> est l'angle initial et *K* est le taux de croissance exponentiel que nous allons mesurer sur nos données expérimentales.

1) Lisez l'image boulecylindre.tif et affichez-la dans une fenêtre graphique. 2) Avec la fonction ginput, mesurez les positions successives (xc,yc) du point de contact. On ne prend pas en compte les images pour lesquelles la boule ne touche plus le cylindre. Tracez ces points de mesure sur l'image originelle avec un marqueur rouge pour vérifier que ces mesures sont bien prises.

3) Avec la fonction ginput, mesurez les positions successives du centre du référentiel (x0,y0). Tracez ces points de mesure sur l'image originelle avec un marqueur bleu pour vérifier que ces mesures sont bien prises.

4) Calculez la taille d'un pixel de l'image en prenant pour étalon de longueur le rayon du cylindre qui est 17cm.

5) Le vecteur temps: Le film est pris à 300 prises de vue par seconde. Et le numéro des prises de vue est indiqué sur l'image. Construisez le tableau «tvec» qui contient les valeurs successives du temps en secondes pour notre séquence d'images.

6) Opérez au changement de référentiel de sorte à tracer l'évolution de xc et yc (en mètres) en fonction du temps (en secondes). Sur ce graphique on voit que le point de contact se déplace sur un cercle de rayon 17cm.

7) Grâce à vos mesures de x et y, tracez l'évolution de l'angle  $\alpha$  dans le temps (vous pouvez calculer l'angle  $\alpha$  grâce à la trigonométrie). Annotez votre graphique: labels et titre. Voici notre courbe expérimentale.

Nous allons maintenant comparer ce graphique expérimental avec la formule théorique.

8) Superposez la courbe expérimentale avec la formule théorique pour 16 valeurs de K entre 1 et 15, vous prendrez  $\alpha_0$ =0.0237 radians. 9) Tracez le graphique qui montre comment l'erreur théorie-expérience selon les moindres carrés dépend de K.

## Matlab : applications en mécanique. LA207

Université Pierre et Marie Curie. Licence de mécanique.

## Ex2<sub>Compétences générales</sub>

1) Tracez un graphique qui montre la convergence du produit ci-dessous):

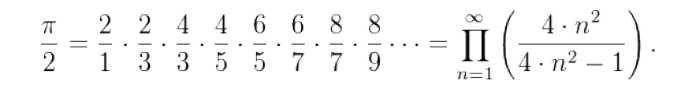

2) Ecrivez un code matlab qui reproduit qualitativement la figure ci dessous (une superposition de plusieurs courbes simples) :

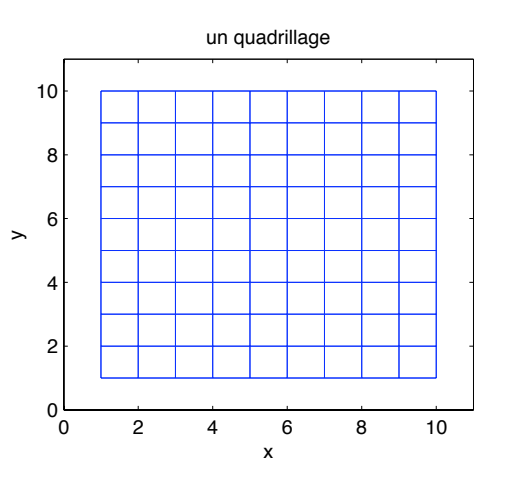